#### **a. Model** *Draft 1*

#### **1) Perancangan Buku Pembelajaran Sejarah Nasional Indonesia VI**

Setelah TIU, TIK, Analisis Instruksional, Silabus, dan Strategi Instruksional dihasilkan, proses selanjutnya adalah perancangan Buku Pembelajaran Sejarah Nasional Indonesia VI. TIU, TIK, dan Analisis Instruksional menjadi dasar dalam perancangan, penyusunan, dan penulisan materi Buku Pembelajaran Sejarah Nasional Indonesia VI (SNI VI). Proses perancangan buku pembelajaran SNI VI diawali dengan mencari sumber yang dibutuhkan, kemudian dilanjutkan dengan proses seleksi sumber yang akan digunakan, selanjutnya proses pembagian Bab sesuai dengan analisis instruksional, kemudian langkah terakhir adalah proses penulisan buku pembelajaran SNI VI. Adapun rancangan materi buku pembelajaran SNI VI pada *Draft* awal sebagai berikut:

- 1. BAB 1 Pendahuluan, yang memuat penjelasan dan deskripsi singkat mengenai Sejarah Nasional Indonesia dan mata kuliah SNI VI.
- 2. BAB 2 Republik Indonesia Serikat dan Kembali ke NKRI.
- 3. BAB 3 Gangguan Keamanan Indonesia Tahun 1950-1959.
- 4. BAB 4 Indonesia Masa Demokrasi Liberal.
- 5. BAB 5 Sistem Ekonomi Indonesia 1950-1965.
- 6. BAB 6 Politik Luar Negeri Indonesia.
- 7. BAB 7 Konferensi Asia Afrika.
- 8. BAB 8 Pemilihan Umum I Tahun 1955.
- 9. BAB 9 Masa Demokrasi Terpimpin.
- 10. BAB 10 Konfrontasi Indonesia Malaysia
- 11. BAB 11 Partai Komunis Indonesia 1960-1965
- 12. BAB 12 Pembebasan Irian Barat

#### **2) Perancangan** *Elearning Virtual Museum Indoenesia*

Proses perancangan *Elearning Virtual Museum Indonesia* diawali dengan menyusun *flowchart* sebagai rancangan sistem yang akan dibangun. Setelah proses perancangan *flowchart* selesai dibuat, selanjutnya proses membangun sistem daring (*online*) *Elearning Virtual Museum* Indonesia*.*  Produk *elearning virtual museum* Indonesia dapat diakses di alamat *[www.virtualmuseumindonesia.com](http://www.virtualmuseumindonesia.com/)*. Adapun *layout* produk pertama *elearning [www.virtualmuseumindonesia.com](http://www.virtualmuseumindonesia.com/)* masih sangat sederhana karena peneliti masih memilah *layout* yang cocok untuk tampilan pembelajaran *online* Sejarah Nasional Indonesia VI.

Pada rancangan awal *elearning [www.virtualmuseumindonesia.com](http://www.virtualmuseumindonesia.com/)*, sistem *login* telah selesai dibangun. Pada sistem ini belum terdapat data *user*, admin, pertemuan, materi pembelajaran dan data pendukung lainnya.

#### **3) Perancangan Aplikasi** *Unity3D Virtual Museum* **Indonesia**

Perancangan aplikasi *Unity3D Virtual Museum* Indonesia diawali dengan membuat *flowchart* sebagai panduan dalam membangun sistem dan membuat *storyboard* untuk menghasilkan tampilan *virtual museum* yang diinginkan. Sebelum masuk ke proses membangun sistem, peneliti melakukan survei lokasi ke beberapa museum dan melakukan pengambilan data (deskripsi, gambar, video, dan suara) yang diperlukan untuk membangun sistem virtual museum Indonesia.

*Virtual Museum* Indonesia merupakan perangkat aplikasi berbasis sistem *Windows* yang memuat bentuk virtual dari beberapa museum Indonesia yang berkaitan dengan materi Sejarah Nasional Indonesia VI. Aplikasi *Virtual Museum* Indonesia memiliki beberapa media pendukung seperti bentuk 3 dimensi bangun ruang, video/film, teks, suara/musik, dan lainnya. Adapun rancangan dari *Virtual Museum* Indonesia terdiri dari:

- 1) Menu *Home*, yang menjadi beranda utama dalam aplikasi *virtual museum*  Indoenesia
- 2) Ruang Diorama Arsip Nasional Indonesia (ANRI)
- 3) Ruang Diorama Monumen Nasional (MONAS)
- 4) Ruang Museum Bank Indonesia (BI)
- 5) Lokasi Museum Pengkhianatan Partai Komunis Indonesia (PKI)
- 6) Ruang Museum Konfrensi Asia Afrika (KAA)

Hasil rancangan awal sistem *Virtual Museum* Indonesia menghasilkan satu produk museum 3D yaitu Museum Monumen Nasional, akan tetapi tampilan yang dihasilkan masih sangat sederhana dan belum lengkap karena hanya menampilkan gambar (belum terdapat deskripsi, video, dan diorama) serta belum sesuai dengan *storyboard* yang dirancang.

#### **4) Perancangan Buku Pedoman Mahasiswa dan Dosen**

Buku pedoman Dosen dan Mahasiswa memiliki fungsi sebagai buku pegangan yang menjadi petunjuk dan pedoman dalam melaksanakan proses pembelajaran *Hybrid Learning* berbasis *Virtual Museum* Indonesia. Buku pedoman ini disusun menjadi dua bagian, yang bertujuan untuk membagi tugas dosen dan tugas mahasiswa selama proses pembelajaran *hybrid learning* berbasis *virtual museum*. Adapun rancangan isi buku Pedoman ini sebagai berikut:

- 1. Kata Pengantar
- 2. Pendahuluan
- 3. Kontrak Kuliah
- 4. Silabus
- 5. Analisis Instruksional
- 6. Tujuan Instruksional Umum dan Tujuan Instruksional Khusus
- 7. Strategi Pembelajaran (tatap muka dan daring)
- 8. Petunjuk penggunaan daring (*online*) *learning* Sejarah Nasional IndonesiaVI bagi Dosen dan Mahasiswa
- 9. Pedoman Penggunaan *Virtual Museum Indonesia* bagi Dosen dan Mahasiswa
- 10. Pedoman Lembar Penilaian Mahasiswa
- 11. Bagan Alir Format Perkuliahan
- 12. Lampiran

Secara garis besar, penentuan materi Buku Pedoman Mahasiswa tidak terlalu berbeda dengan Buku Pedoman Dosen. Adapun Buku Pedoman Mahasiswa berisi instruksi dan pedoman yang dapat digunakan mahasiswa selama mengikuti proses pembelajaran *hybrid learning* berbasis *virtual museum* dalam mata kuliah Sejarah Nasional Indonesia VI.

#### **b. Model** *Draft 2*

#### 1) **Perbaikan Buku Pembelajaran Sejarah Nasional Indonesia VI**

Buku Pembelajaran Sejarah Nasional Indonesia VI pada *Draft* 2 memiliki beberapa revisi diantaranya susunan materi yang disesuaikan kembali dengan TIU *Draft* 2, serta perbaikan redaksi kata dan kalimat pada beberapa bagian. Buku Pembelajaran Sejarah Nasional Indonesia VI *Draft* 2 ini telah memasuki tahapan *layouting* untuk menghasilkan tampilan yang menarik sebagai sebuah buku pembelajaran sejarah. Pada Buku Pembelajaran Sejarah Nasional Indonesia VI menggunakan *footnote* atau catatan kaki sebagai sumber acuan untuk setiap paragraf yang ditulis. Berikut ini merupakan rancangan isi Buku Pembelajaran Sejarah Nasional Indonesia VI

- 1) Buku Pembelajaran Sejarah Nasional Indonesia VI:
	- a. *Cover*
	- b. Halaman identitas
	- c. Kata pengantar
	- d. Daftar isi
	- e. Isi:
		- i. Pendahuluan
		- ii. RIS dan NKRI
		- iii. Pemberontakan-pemberontakan di Indonesia (1950-1965)
		- iv. Masa Demokrasi Liberal
		- v. Sistem Ekonomi Indonesia (1950-1965)
		- vi. Politik luar negeri Indonesia
		- vii. Pemilu Pertama 1955
		- viii. Masa Demokrasi Terpimpin
		- ix. Konfrontasi Indonesia dengan Malaysia
		- x. Partai Komunis Indonesia
		- xi. Pembebasan Irian Barat
	- f. Daftar isi
	- g. Halaman Biodata Penulis

# 2) **Perbaikan** *Elearning Virtual Museum* **Indonesia**

Rancangan *Elearning Virtual Museum* Indonesia *Draft* 1 telah mengalami beberapa perbaikan antara lain *layout* , isi materi *elearning*, dan kelengkapan perangkat (gambar, teks/deskripsi, materi perkuliahan, pertemuan

perkuliahan, ruang obrolan, forum diskusi, *blog* refrensi, soal-soal evaluasi).

Pada *Draft* kedua ini perbaikan yang paling banyak dilakukan pada bagian

*layout* dan kelengkapan perangkat *elearning*. Berikut ini merupakan bentuk

perbaikan yang dilakukan pada *Elearning Virtual Museum* Indonesia *Draft* 2:

# *Draft* **2**

**Gambar/** *icon* **pada tiap pertemuan:** Kendala ketika membuka pada *page* pertemuan, gambar yang muncul hanya pada pertemuan 1 diperbaiki.

### **Jumlah keseluruhan pertemuan:**

Total secara keseluruhan pertemuan perkuliahan sebanyak 16 kali dengan rincian 14 kali jadwal perkulahan materi dan 2 pertemuan (Pertemuan 8 dan pertemuan 16)

#### **Menu** *Log In* **untuk mahasiswa**

Menambahkan menu *login* untuk *user* (mahasiswa) agar dapat mengikuti jadwal perkuliahan (tidak hanya menjadi guest/tamu)

## **Menu Kalender**

Memasukan menu kalender sebagai penunjuk jadwal pertemuan perkuliahan, tugas, jadwal pertemuan *online*)

#### **3) Perbaikan Aplikasi** *Unity3D Virtual Museum* **Indonesia**

Pada *Draft* 2, *Virtual Museum Indonesia* telah menjadi produk jadi, akan

tetapi masih banyak dilakukan perbaikan seperti bentuk tampilan ruangan,

diorama, gambar, tata letak tampilan dan efek-efek yang diperlukan dalam

beberapa ruangan. Produk pada *Draft* 2 ini terdiri atas *menu Home* dan Ruang

Museum, Pada menu *Home* ini *user* dapat mengakses beberapa museum

*virtual* seperti Ruang Diorama ANRI, Ruang Diorama MONAS, Museum BI,

Museum Pengkhianatan PKI dan Ruang Museum KAA.

Tata letak dan tampilan dibuat sedikit berbeda dengan tampilan asli yang bertujuan menjaga privasi museum dan untuk membuat tampilan museum *virtual* sesuai dengan yang dibutuhkan dalam proses pembelajaran. Berikut ini merupakan tampilan *Virtual Museum* Indonesia pada *Draft* 2 :

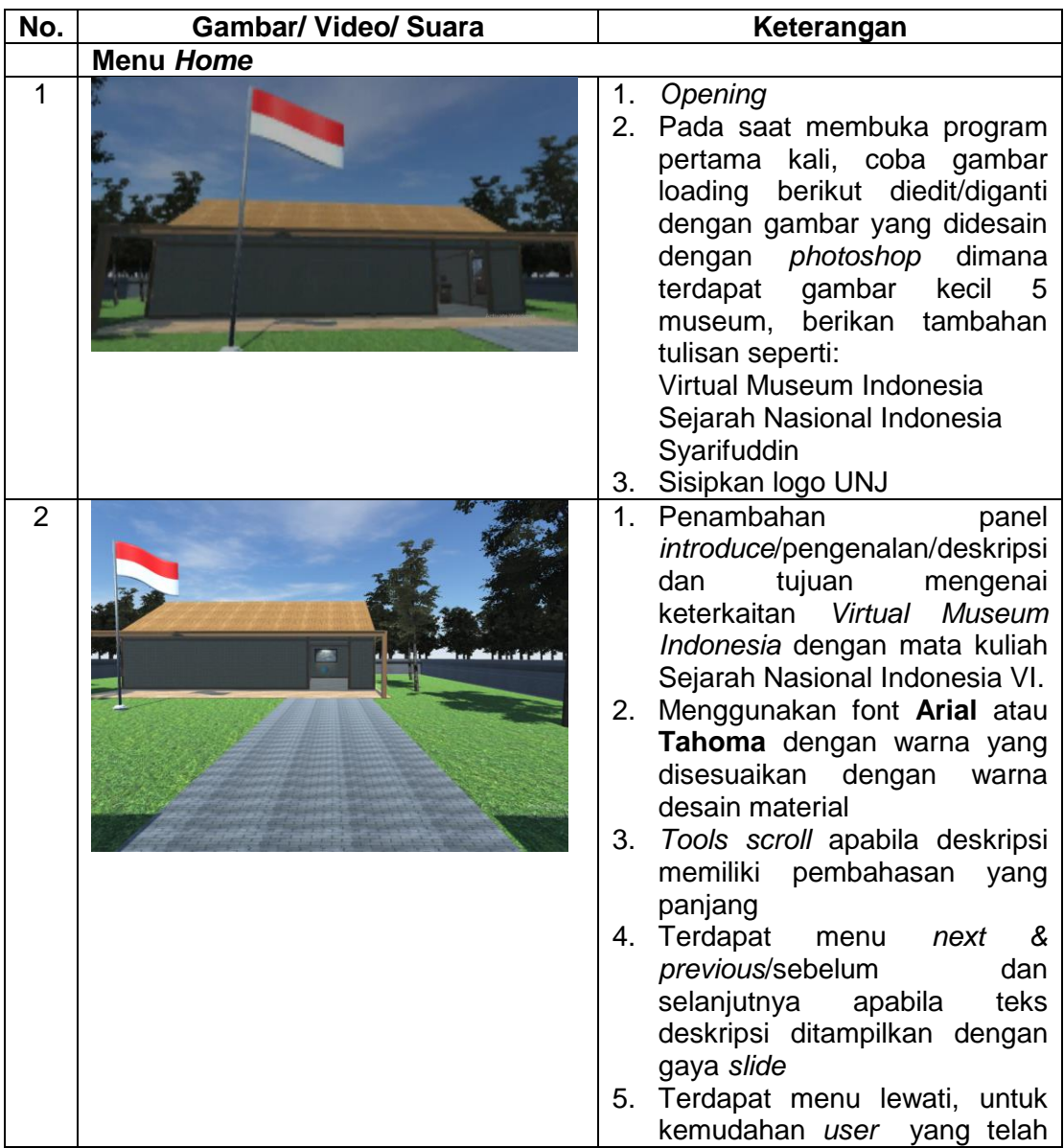

Tabel 4.4 Tampilan Produk *Virtual Museum* Indonesia pada *Draft* 2

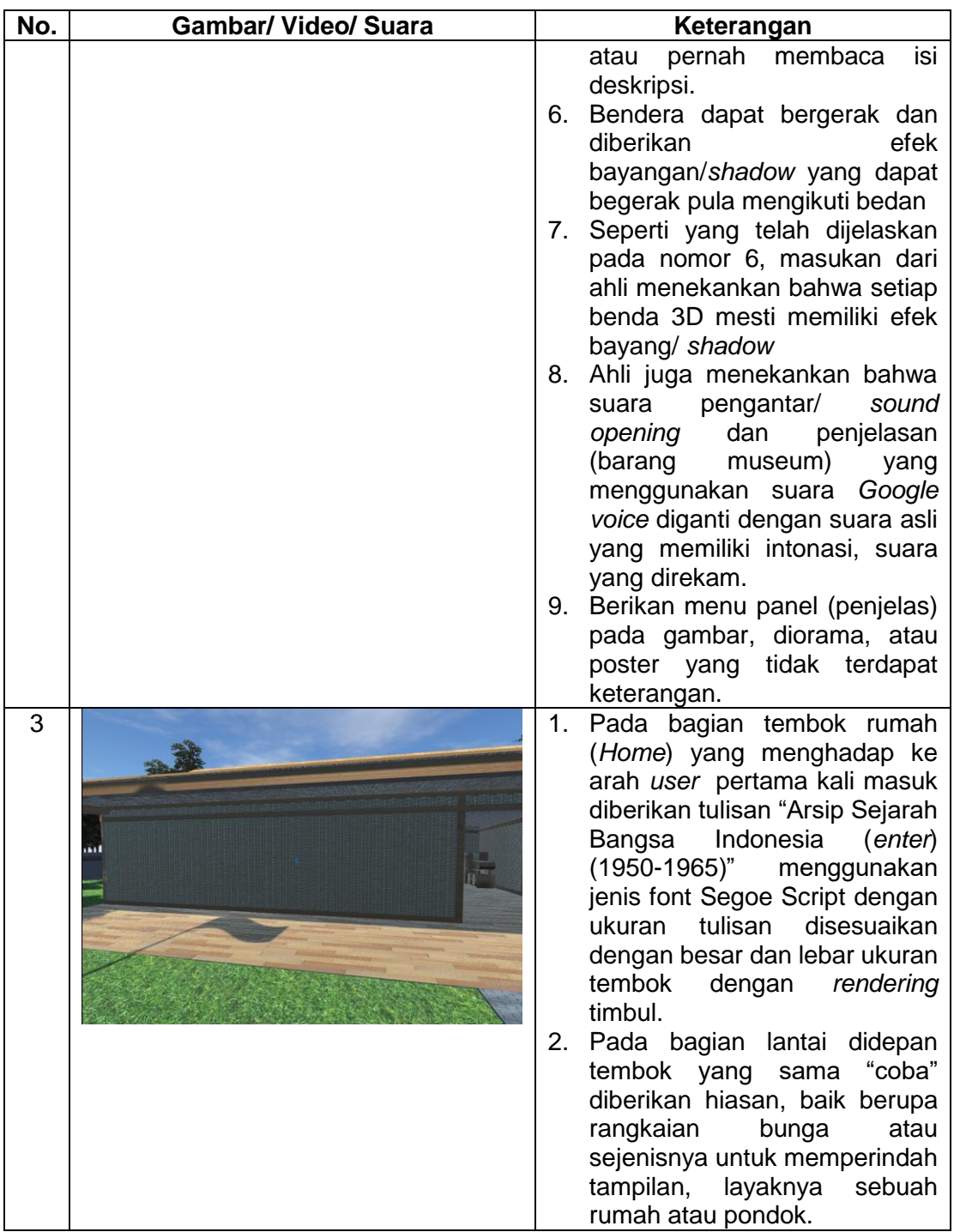

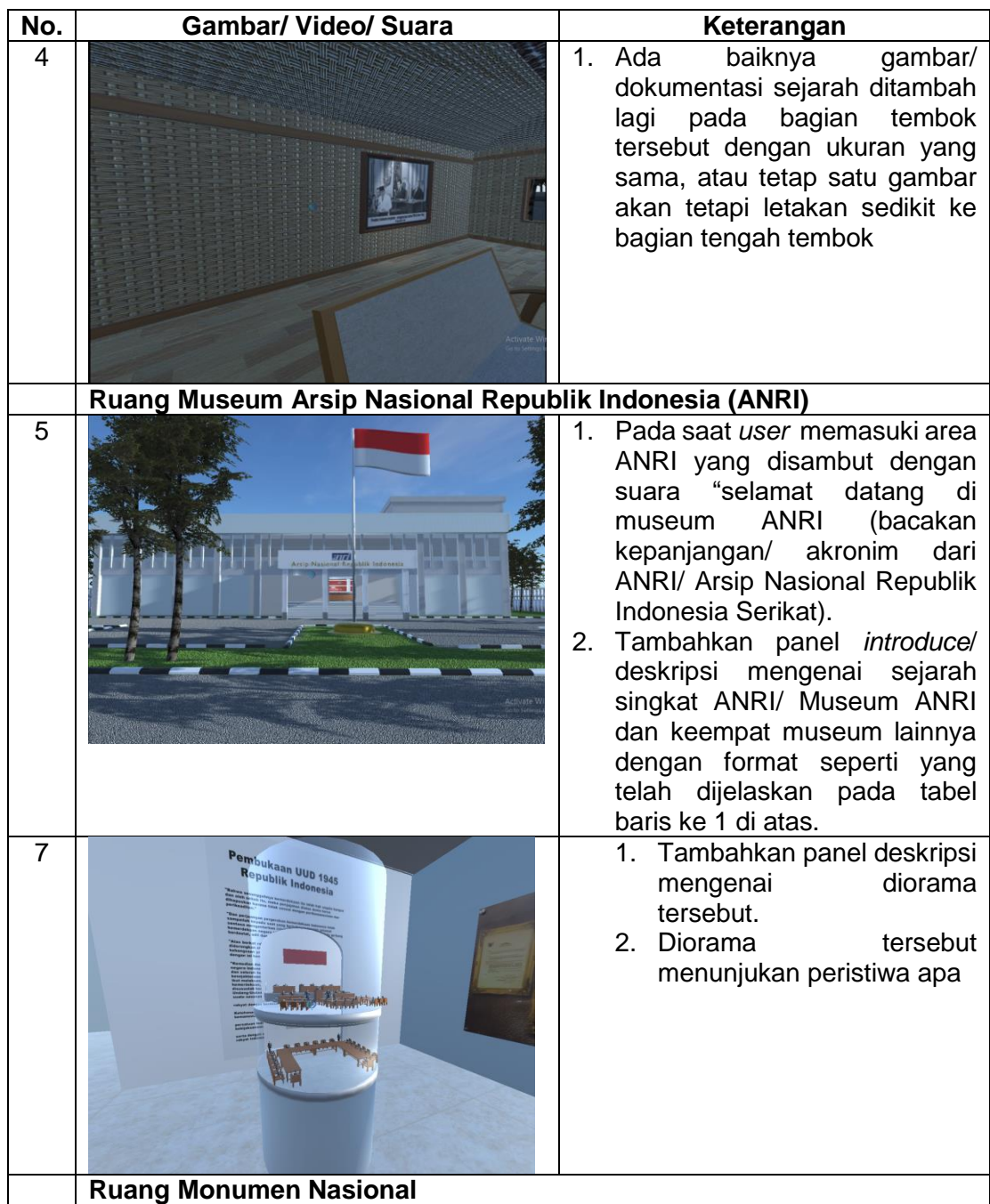

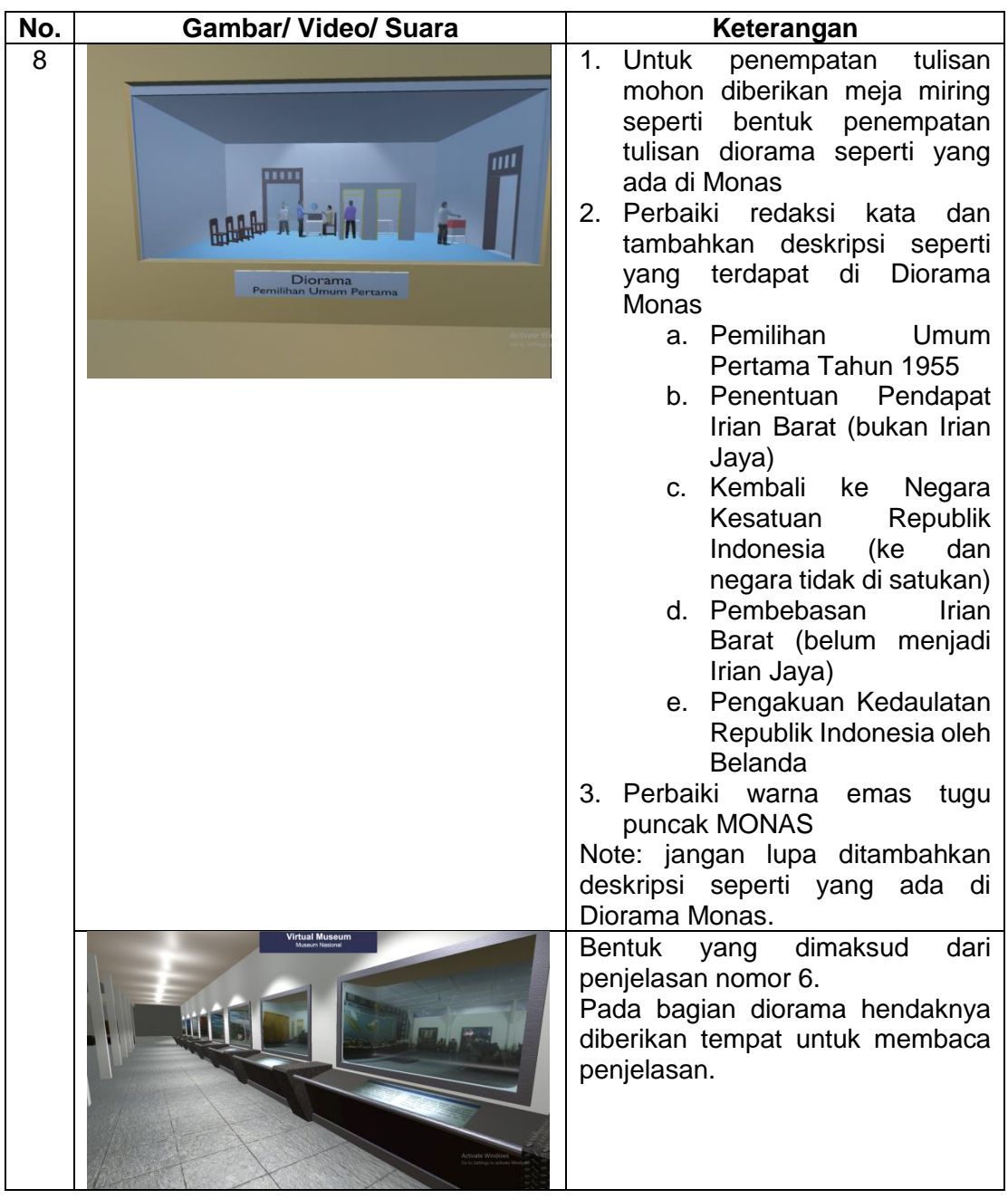

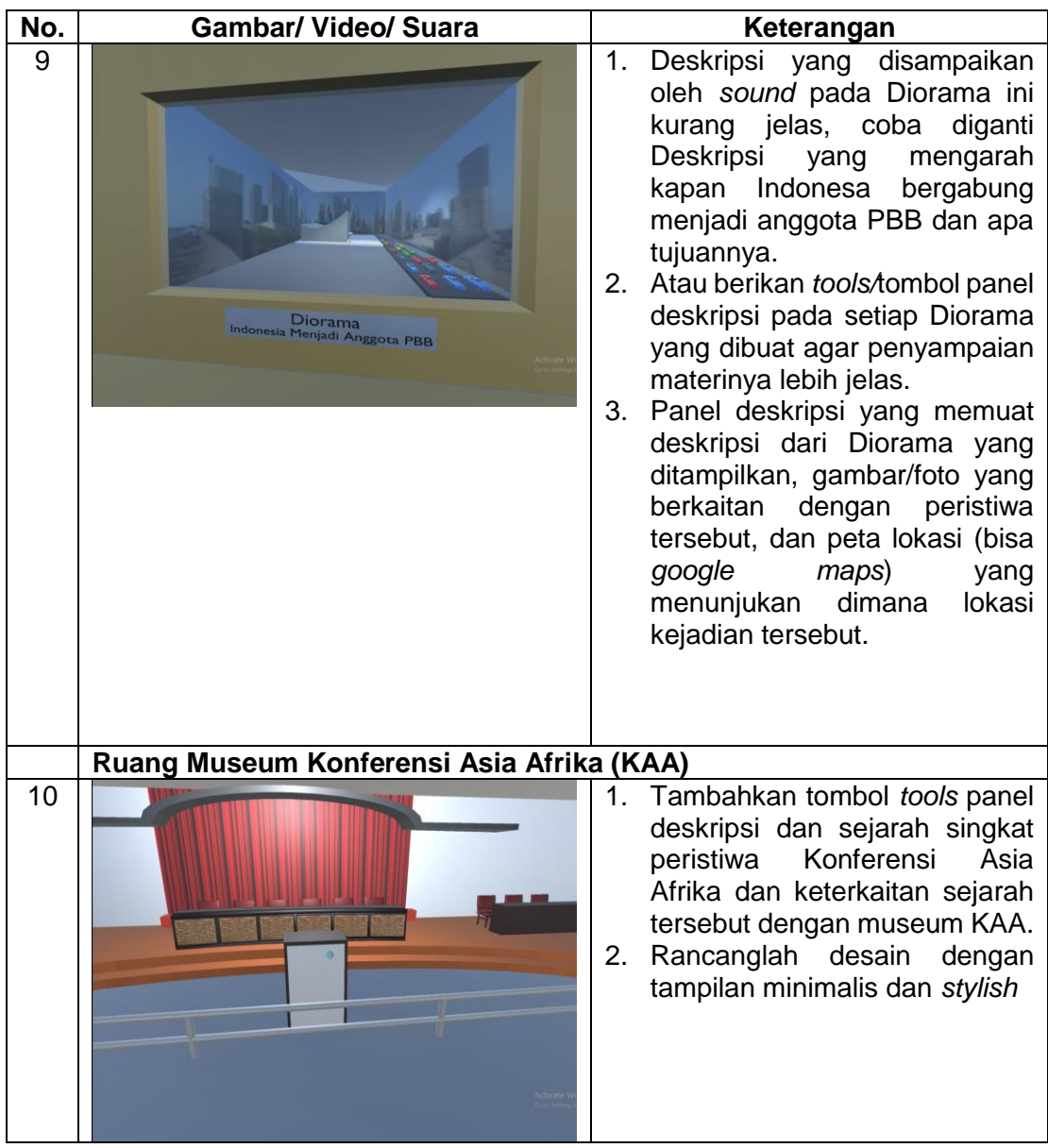

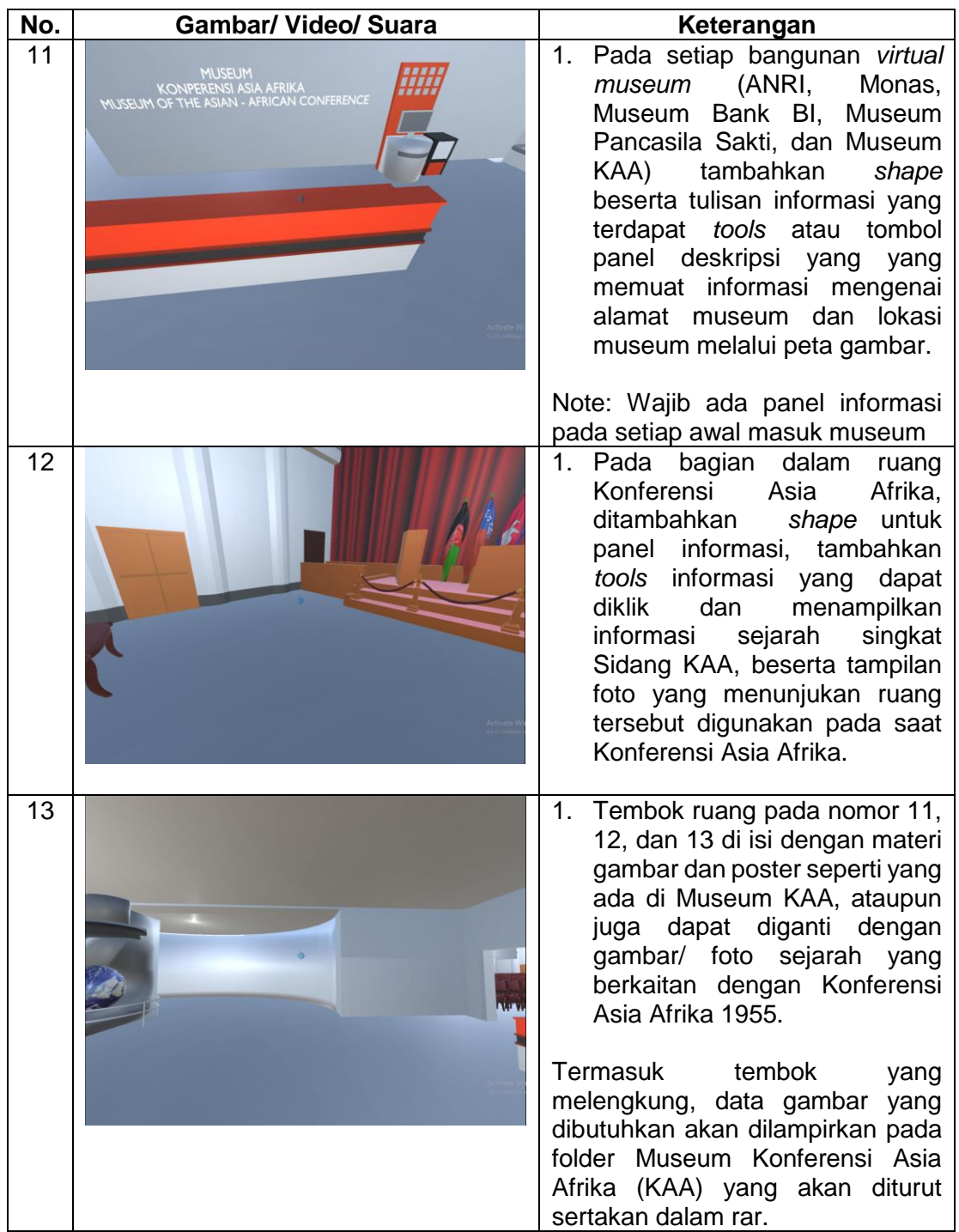

#### 3) **Perbaikan Buku Pedoman Dosen dan Mahasiswa**

Perbaikan buku Pedoman Dosen dan Mahasiswa dalam *Draft* 2 ini antara lain yaitu susunan TIU, TIK, Analisis Instruksional, Silabus, Strategi Pembelajaran yang menyesuaikan dengan perubahan yang terjadi dalam produk pada *Draft* 2. Buku pedoman *Draft* 2 telah memasuki tahap *layout* ing dan penyusunan untuk menghasilkan produk jadi. Berikut ini merupakan daftar perbaikan yang dilakukan pada Buku Pedoman *Draft* 2:

### **Halaman** *cover* **pedoman dosen dan mahasiswa**

Pada halaman *cover* digunakan desain yang menarik dan dibedakan desainnya antara buku pedoman dosen dan mahasiswa

## **Kata pengantar: buku pedoman dosen dan mahasiswa**

Ditambahkan kata pengantar untuk buku pedoman dosen dan mahasiswa

## **Kontrak perkuliahan**

Ditambahkan halaman mengenai kontrak perkuliahan mata kuliah

Sejarah Nasional Indonesia VI

## **Gambaran** *virtual museum Indonesia*

Tambahan materi pada perangkat *virtual museum* Indonesia

### **c. Model** *Draft Final*

Setelah evaluasi formative tahap *field test* atau uji coba lapangan kepada

30 mahasiswa diperoleh perbaikan dan dilakukan revisi terhadap:

## **1) Perbaikan Buku Pembelajaran Sejarah Nasional Indonesia VI**

Perbaikan Buku Pembelajaran Sejarah Nasional Indonesia VI pada *Draft final*, kata modul yang sebelumnya digunakan pada buku pembelajaran diganti menjadi buku pembelajaran, *layouting* buku yang diperbaiki kembali, penggunaan *footnote* yang diganti dengan catatan perut, penambahan lembar analisis instruksional pada setiap BAB buku pembelajaran untuk melihat kemajuan materi pembelajaran, perbaikan susunan materi, serta pemberian *reminder* atau pengingat materi. Adapun rincian perbaikan pada *Draft final* ini sebagai berikut:

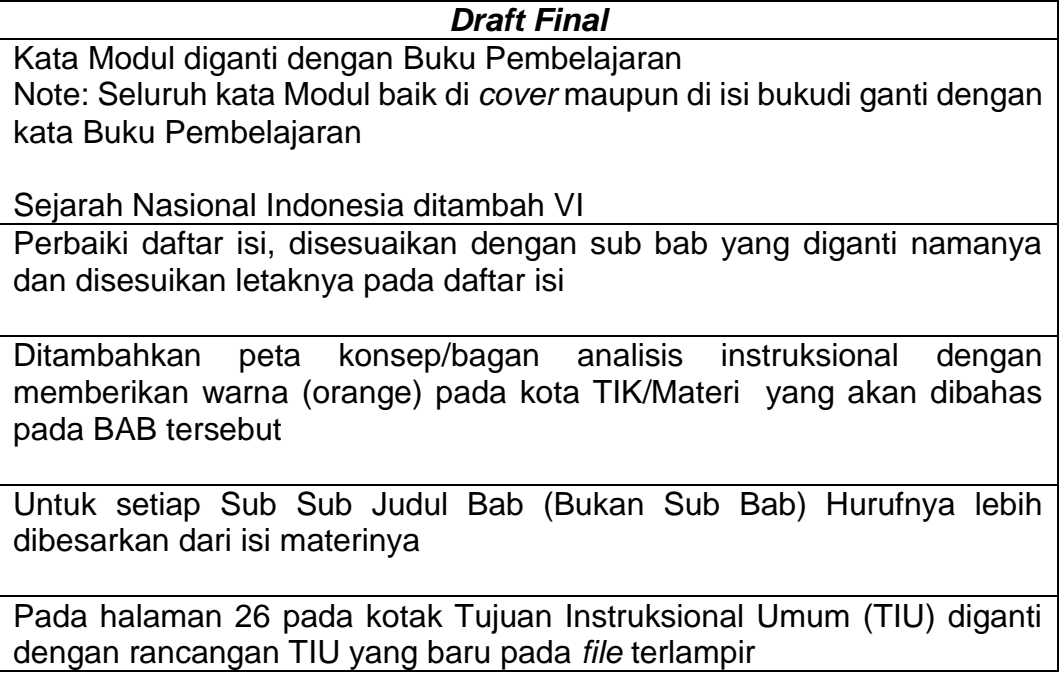

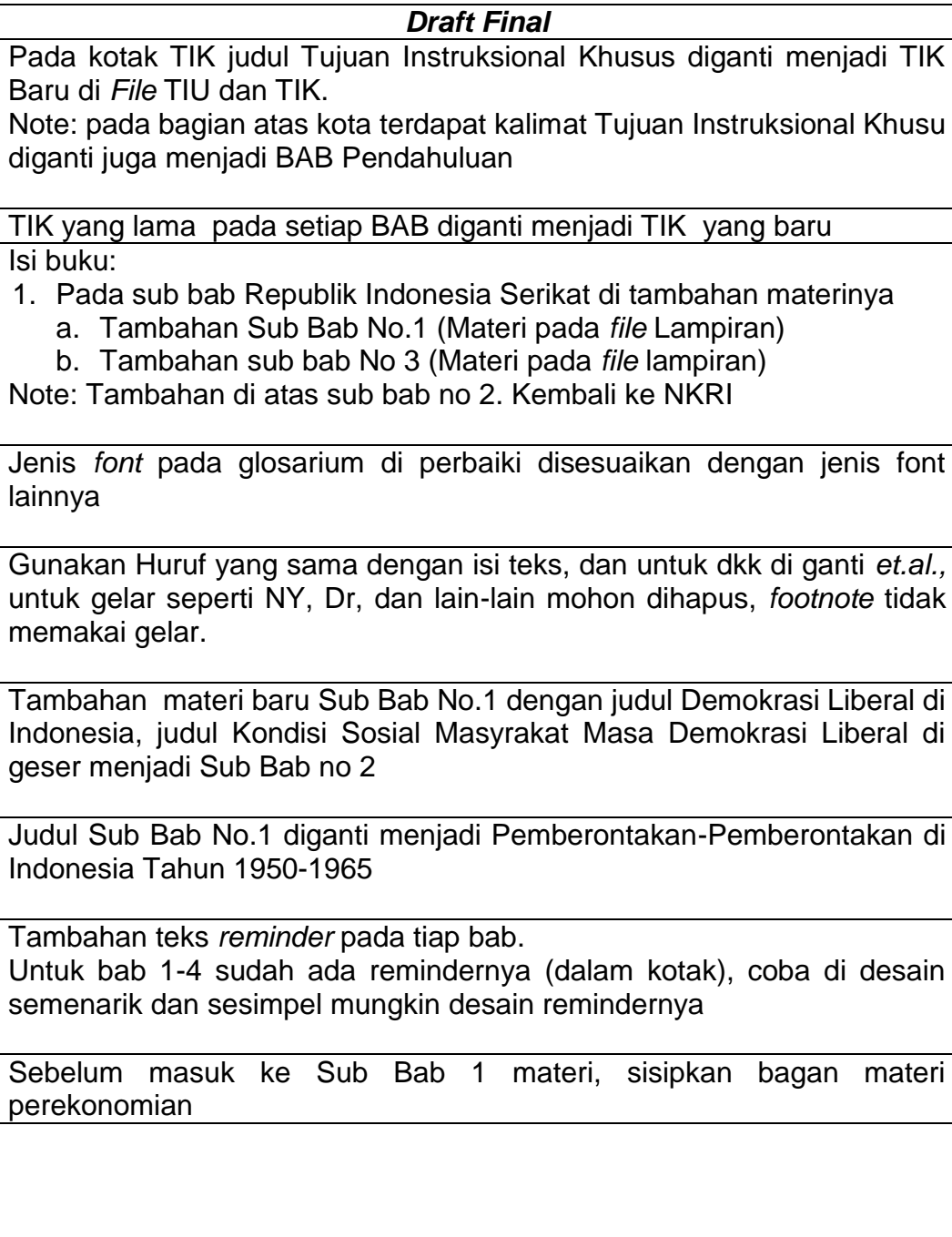

Tampilan Buku Pembelajaran Sejarah Nasional Indonesia VI setelah mengalami perbaikan sebagai berikut :

Tabel 4.5 Tampilan Perbaikan Buku Pembelajaran Sejarah Nasional

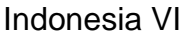

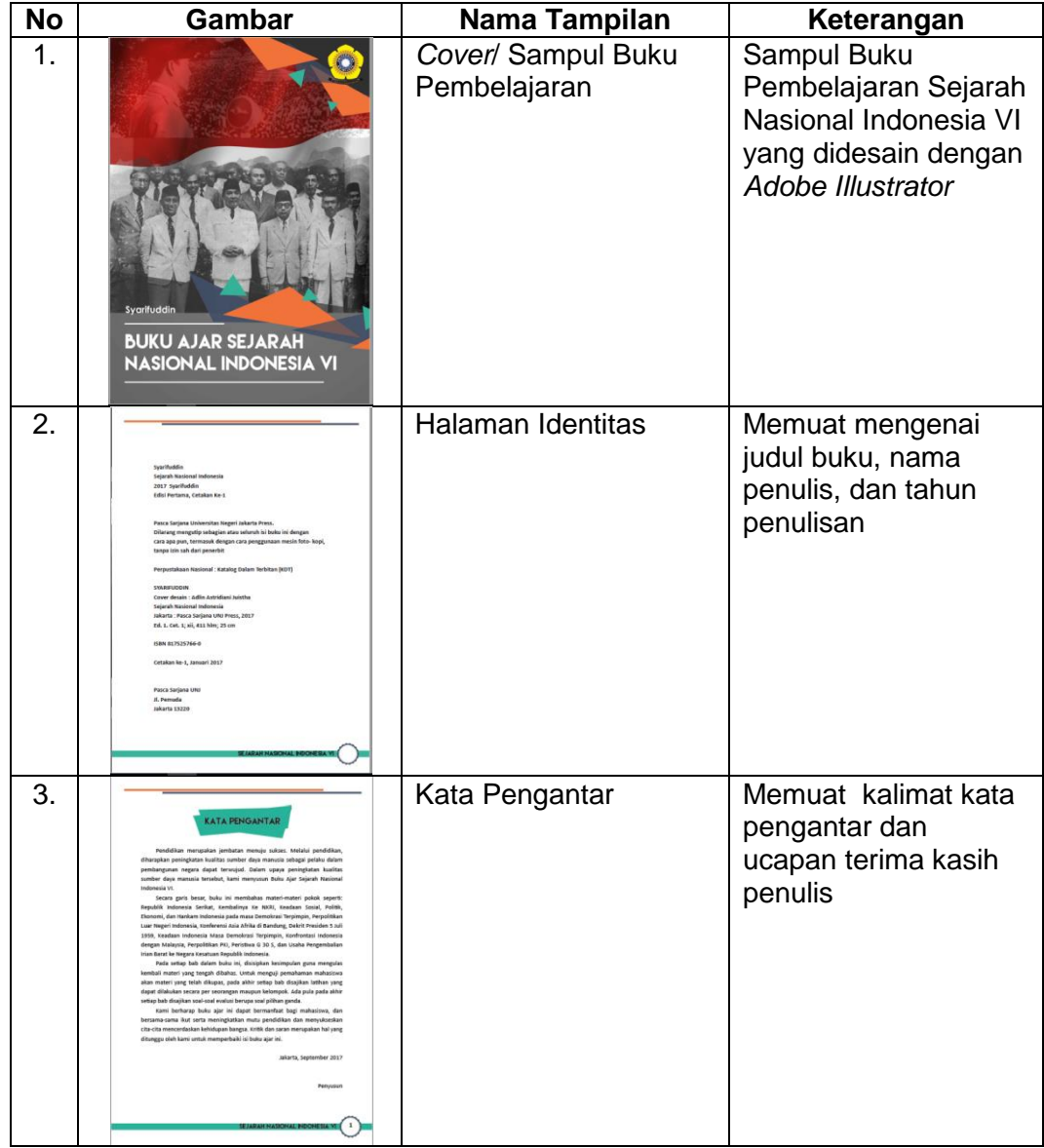

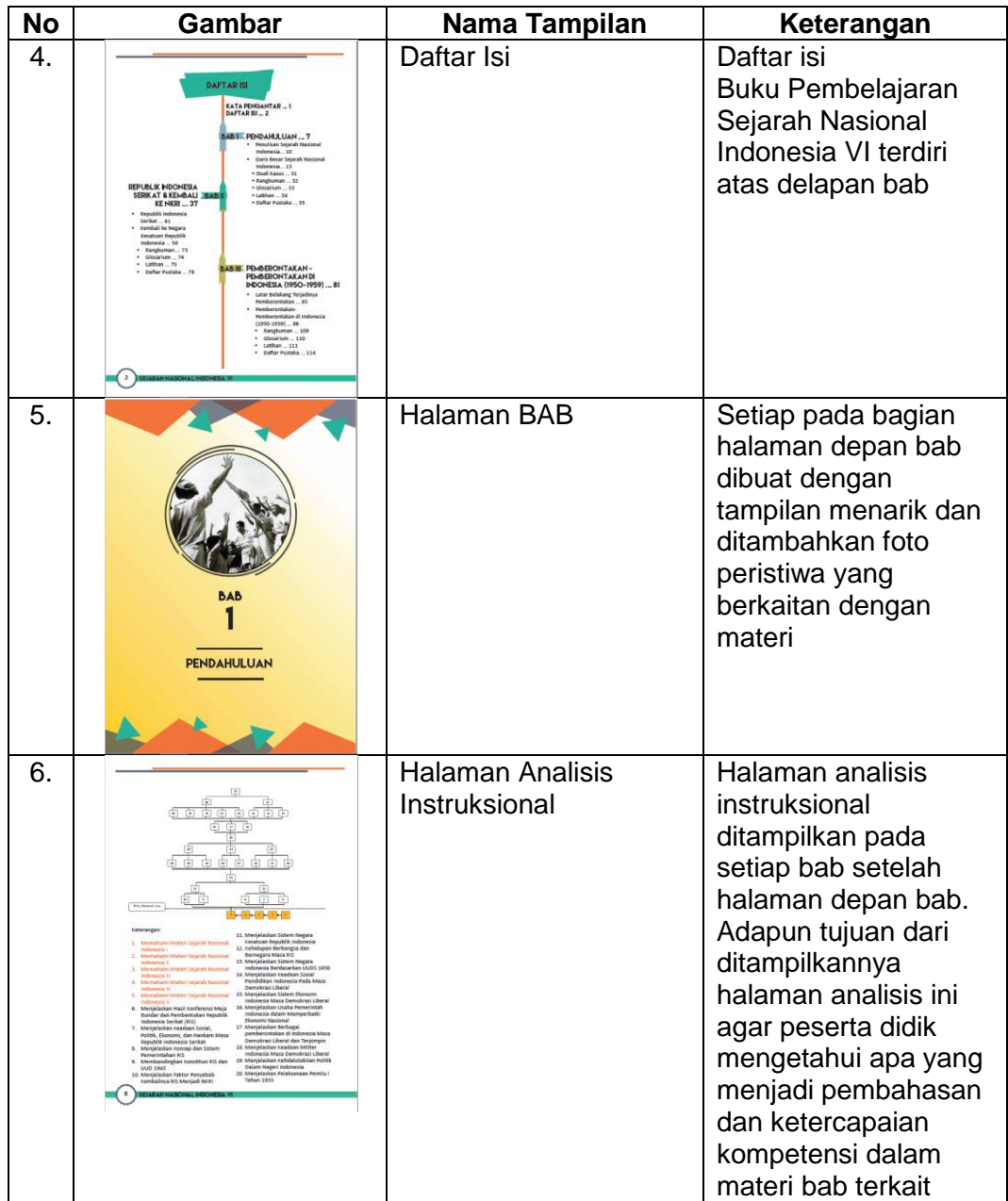

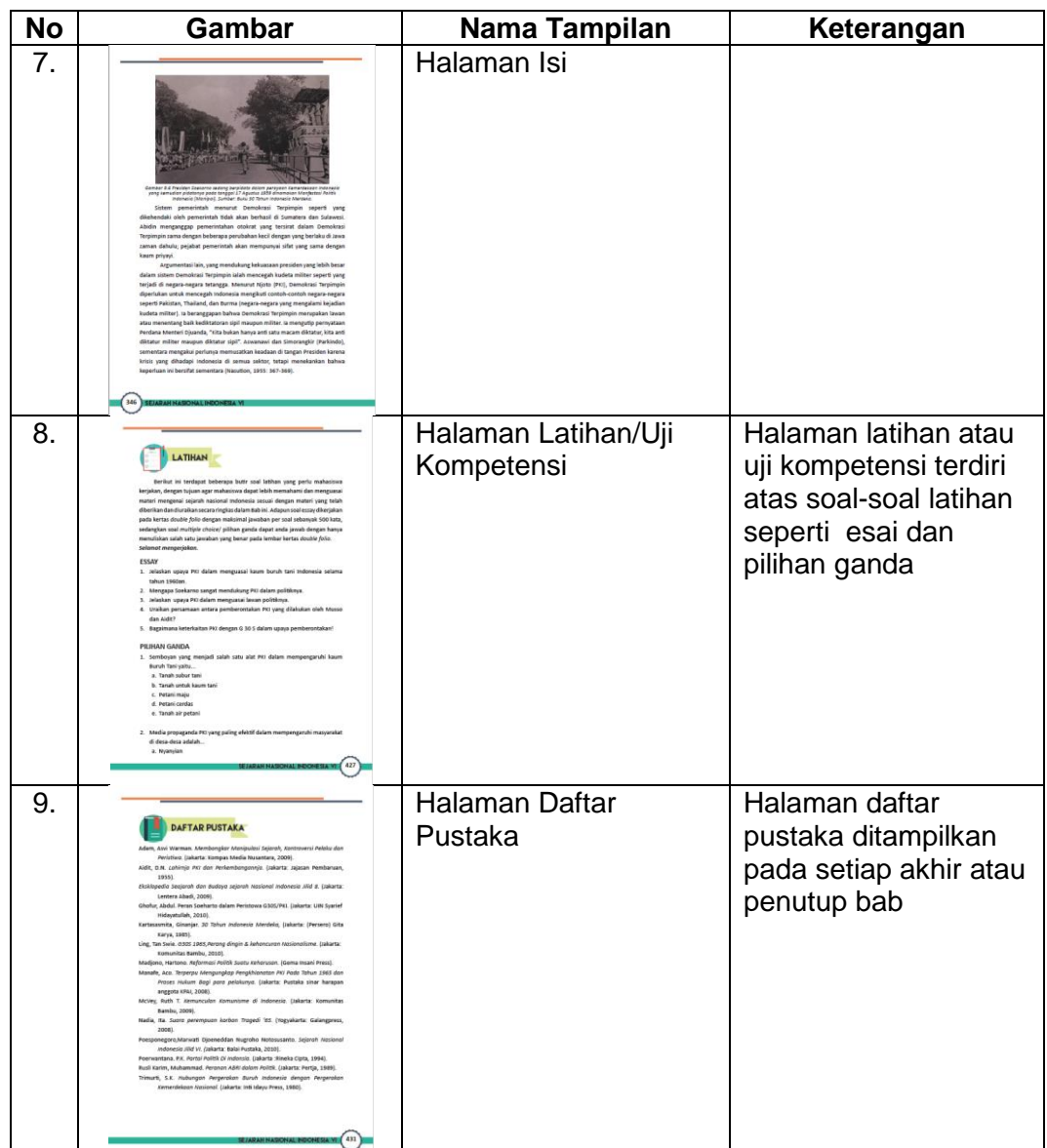

# **2) Perbaikan** *Elearning Virtual Museum* **Indonesia**

Proses perbaikan *Elearning Virtual Museum* Indonesia *Draft final* ini menghasilkan beberapa perubahan diantaranya tampilan *Home* yang lebih dinamis, perbaikan gambar dan isi pertemuan *online*, dan serta perbaikan server dari *sharing hosting* menjadi *private hosting* untuk meningkatkan *bandwith* dan jumlah akses *user* agar tidak mengalami *server down* selama

proses pembelajaran berlangsung. Berikut ini merupakan daftar perbaikan

yang dilakukan pada produk *Draft* final

# *Draft* **Final** Tampilan Menu *Home Elearning virtualmuseumindonesia.com*: 1. Logo diperbaiki tata letaknya. 2. Warna biru tua kontras dengan warna hitam telah diperbaiki 3. Perbaiki dan sesuaikan warna pada *elearning* agar tidak kontras (tidak *eyecatching*), contoh perpaduan warna yang baik biru muda dan hitam 4. Sifat desain komunikatif dan bermakna 5. Huruf arial semua pada *elearning* Logo Universitas Sriwijaya pada menu *Home*: Logo kecil di sudut kiri atas digunakan, untuk logo Universitas Sriwijaya yang lama pada bagian gambar utama di menu *home* dihapus Perbaikan sistem bahasa/*langguage* agar terdapat menu *option* bahasa: Semua bahasa yang digunakan pada *tools* harus konsisten dengan pilihan bahasa. Apabila menggunakan bahasa Indonesia, seluruhnya menggunakan bahasa Indonesia begitu juga sebaliknya bila menggunakan bahasa Indonesia Perbaikan pada *page* perkuliahan: 1. Ukuran gambar tidak sama 2. Semua gambar harus konsisten, apabila ingin berbentuk *landscape*, gunakan semua dengan bentuk dan style yang sama, contoh ukuran gambar pertemuan 1, 2, 3 tidak konsisten besar kecil, samakan semua ukuran dan pixel) semua gambar rekayasa/ edit dengan *photoshop* 3. Untuk gambar UTS dan UAS gunakan gambar nyata yang *eyecatching,* bisa di lihat di *google.com* Deskripsi perkuliahan SNI VI pada *page* perkuliahan: Deskripsi tidak perlu panjang cukup 80 karakter Perbaikan isi setiap pertemuan (Pertemuan 1 - 16) 1. Perbaiki struktur tabel langkah instruksional, rapikan struktur tabel dan susunan katanya. 2. Tulisan harus konsisten

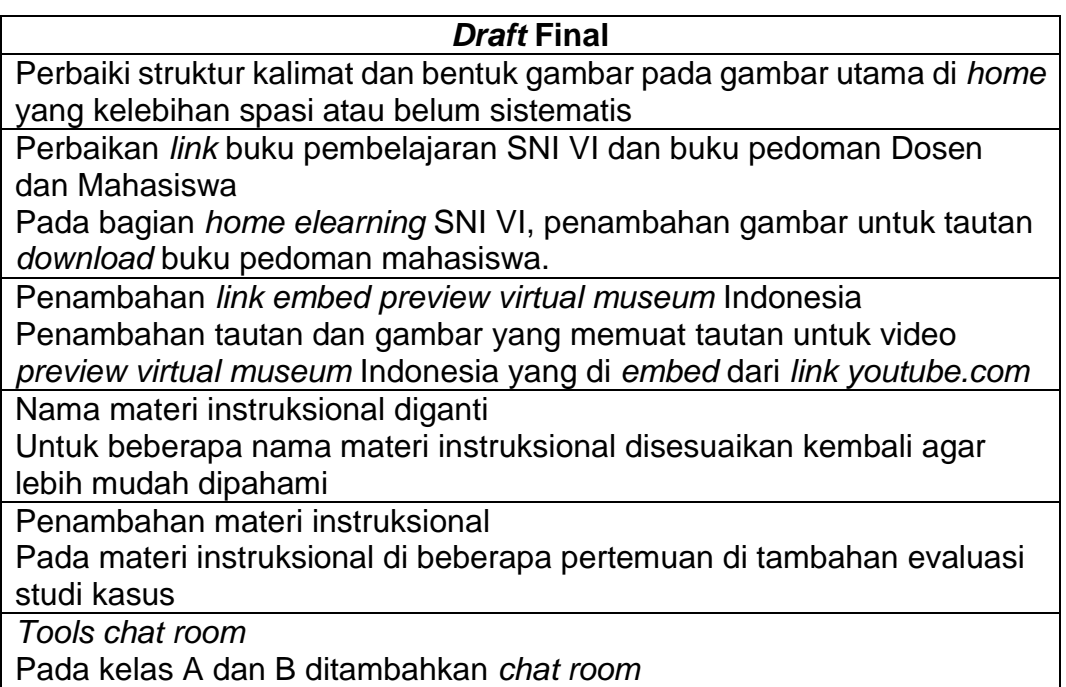

Adapun tampilan produk *Elearning Virtual Museum* Indonesia sebagai

berikut :

Tabel 4.6 Tampilan Produk *Elearning Virtual Museum* Indonesia

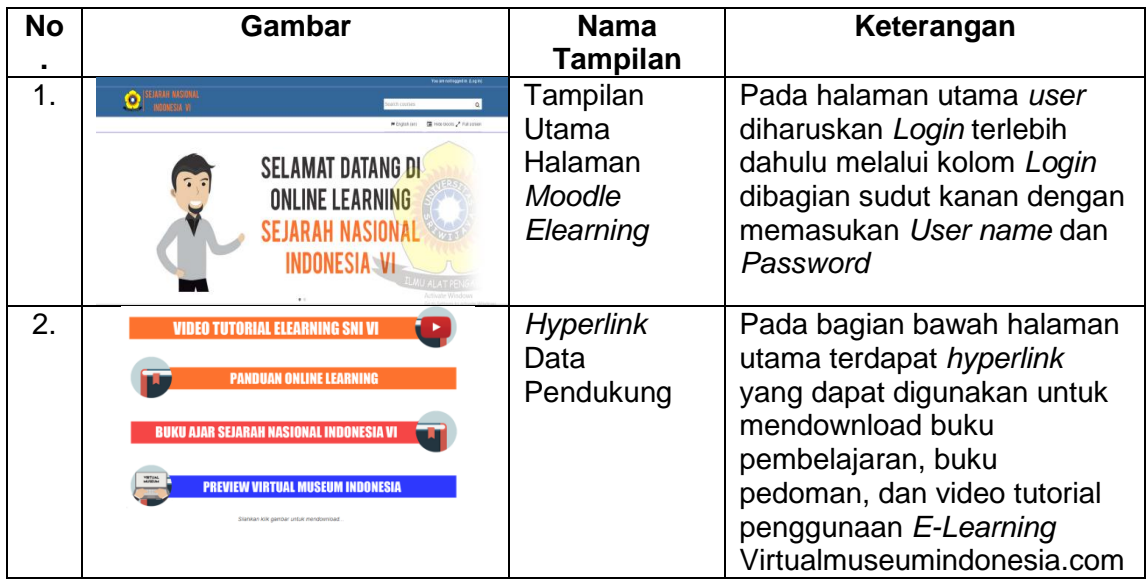

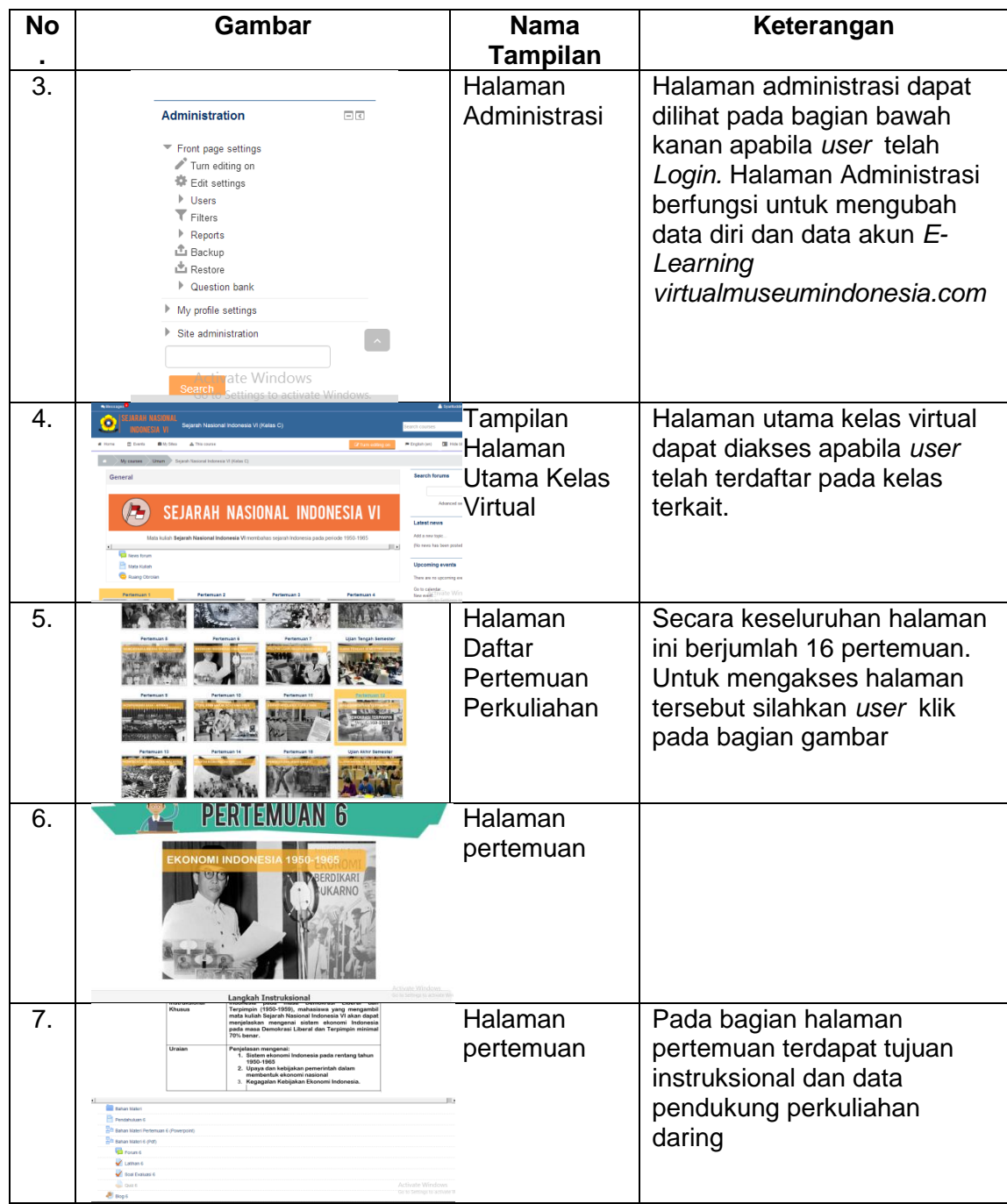

## **3) Perbaikan Aplikasi** *Unity3D Virtual Museum* **Indonesia**

Setelah melalui penilaian ahli, produk *Virtual Museum* Indonesia terdapat beberapa perbaikan, yaitu perbaikan tampilan dan desain material agar lebih menarik, perbaikan pada beberapa teks deskripsi, pemberian efek bayang pada slide penjelas, pemberian suara penjelas pada beberapa diorama, dan perbaikan musik latar pada beberapa ruangan museum. Berikut ini merupakan daftar beberapa perbaikan yang dilakukan pada produk *Virtual Museum*  Indonesia :

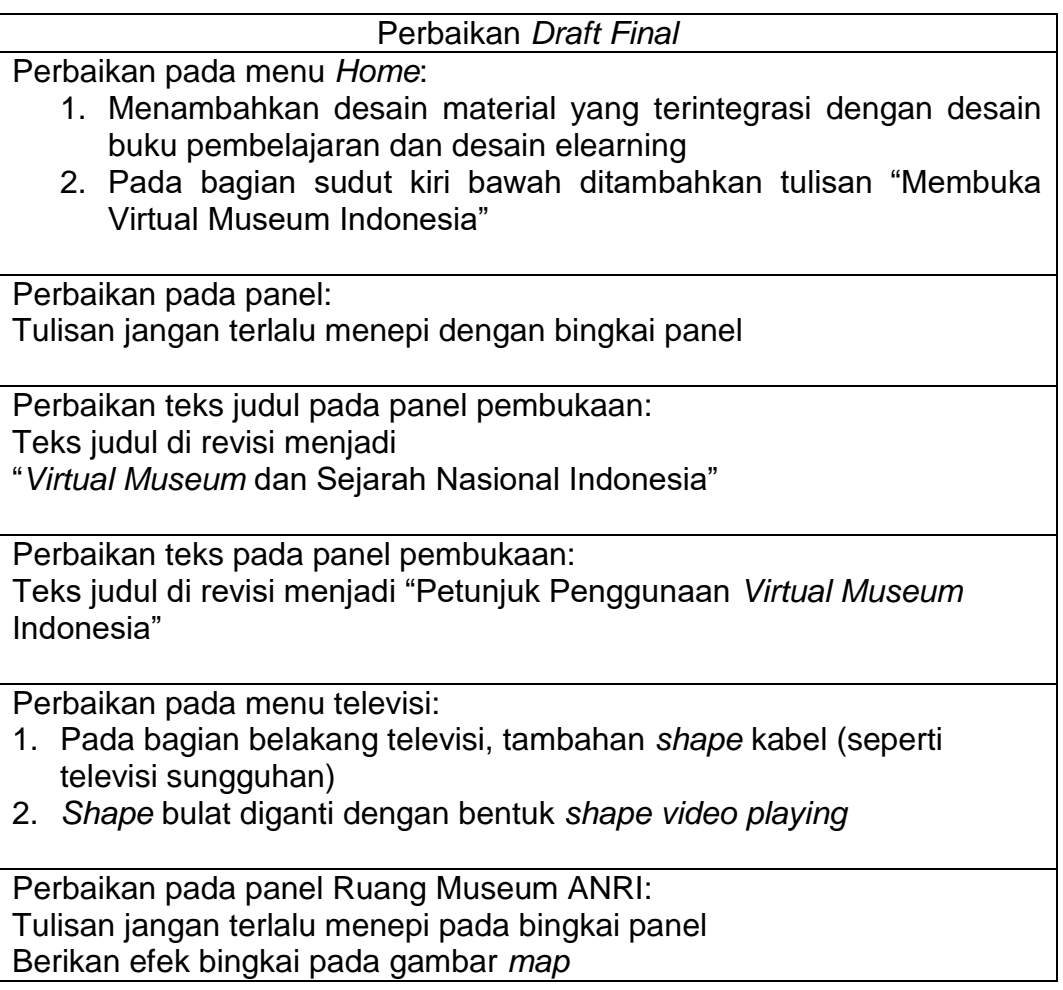

Perbaikan pada gambar Tugu Monas:

Desain tampilan tunggu, dibuat *eye catching* dengan mengintergrasikan desain *elearning* dan Buku Pembelajaran Sejarah Nasional Indonesia VI Pada sudut kiri atas diberikan tulisan dengan latar orange seperti desain pada *elearning virtualmuseumindonesia.com*

Perbaikan:

Tulisan jangan terlalu menepi ke bagian bingkai panel

Perbaikan:

Ketika baru memasuki Monas terdapat *lag*.

Perbaikan:

Untuk seluruh meja diorama pada bagian depannya diberikan efek batu alam atau plat baja dan sejenisnya.

Perbaikan:

Untuk seluruh meja dioram pada bagian depannya diberikan efek batu alam atau plat baja dan sejenisnya, dan tambahan sedikit sudut kemiringan mejanya.

Perbaikan gambar tunggu Ruang Museum KAA: Sesuaikan dengan integrasi desain seperti pada tampilan tunggu lainnya.

Perbaikan gambar tunggu Ruang Museum Bank Indonesia: Sesuaikan dengan integrasi desain seperti pada tampilan tunggu lainnya.

Perbaikan:

- 1. Teks jangan terlalu menepi pada bagian bingkai panel.
- 2. Lebarkan lagi gambar, agar memenuhi tembok.
- 3. Lebarkan lagi gambarnya, jangan terlalu kecil, sesuaikan dengan ukuran tembok.

Perbaikan Pada Ruang Museum Pengkianatan PKI: Tambahan tiang bendera pada bagian depannya

Perbaikan:

Pada bagian depan bangunan museum tambahan tulisan "Ruang Pengkhianatan PKI"

# Adapun tampilan *Virtual Museum* Indonesia setelah dilakukan perbaika,

sebagai berikut :

# Tabel 4.7 Tampilan Perbaikan Produk *Aplikasi Unity3D*

## *Virtual Museum* Indonesia

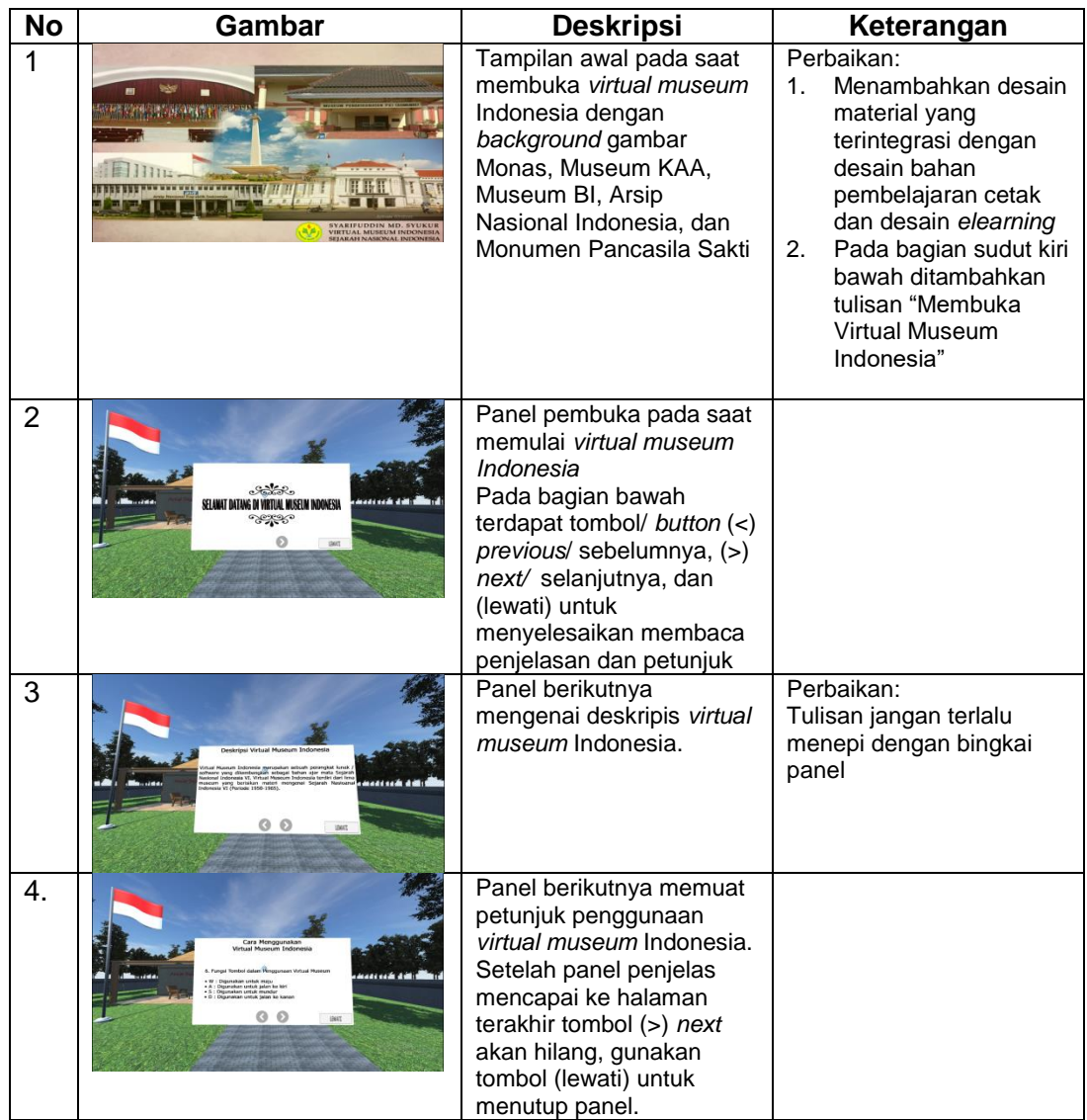

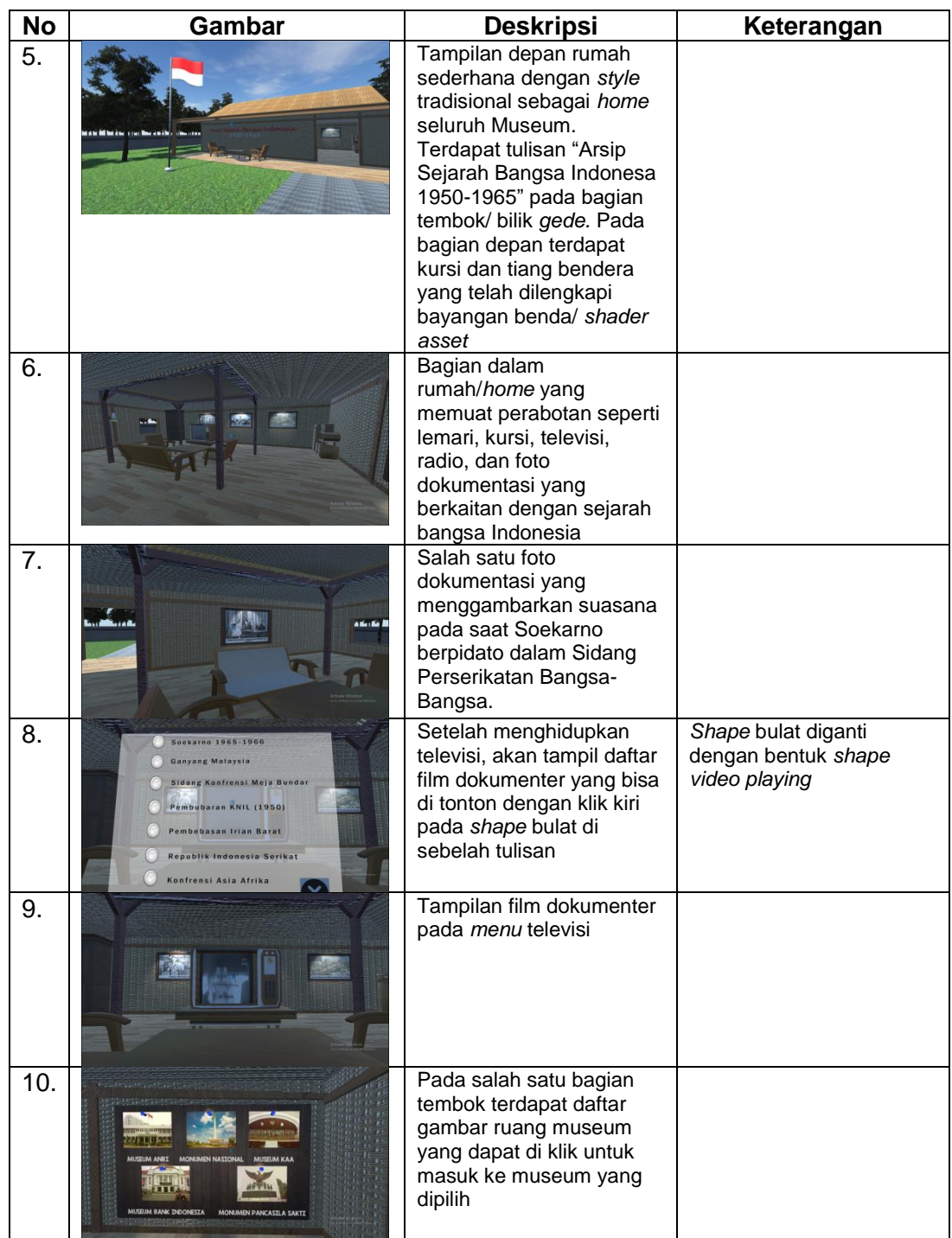

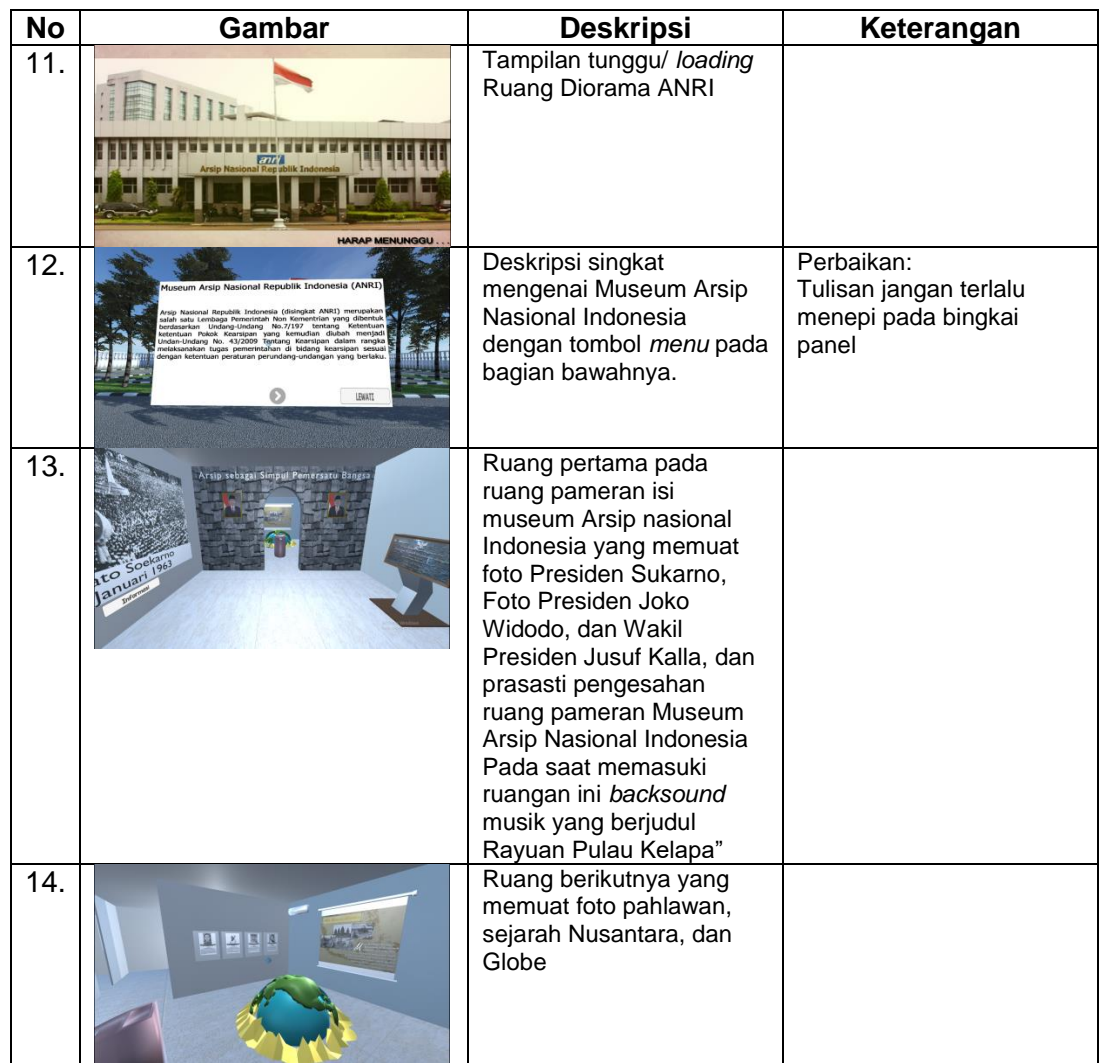

# **4) Perbaikan Buku Pedoman Dosen dan Mahasiswa**

Buku Pedoman Dosen dan Mahasiswa telah dilakukan perbaikan pada isi materi dan disesuaikan dengan perbaikan yang dilakukan pada TIU, TIK, Analisis Instruksional, Silabus, dan Strategi Instruksional, serta beberapa perbaikan *layout* untuk membuat tampilan yang minimalis dan menarik.

Pada bagian strategi instruksional Buku Pedoman Dosen dan Mahasiswa telah diintegrasikan dalam proses pembelajaran *hybrid learning* berbasis *virtual museum* Indonesia, Peneliti telah menyusun petunjuk dalam proses pembelajaran yang menggunakan *elearning* ataupun *virtual museum* selama proses pembelajaran tatap muka (*face to face*) dan pembelajaran daring (*online*). Berikut ini merupakan daftar perbaikan Buku Pedoman Dosen dan Mahasiswa :

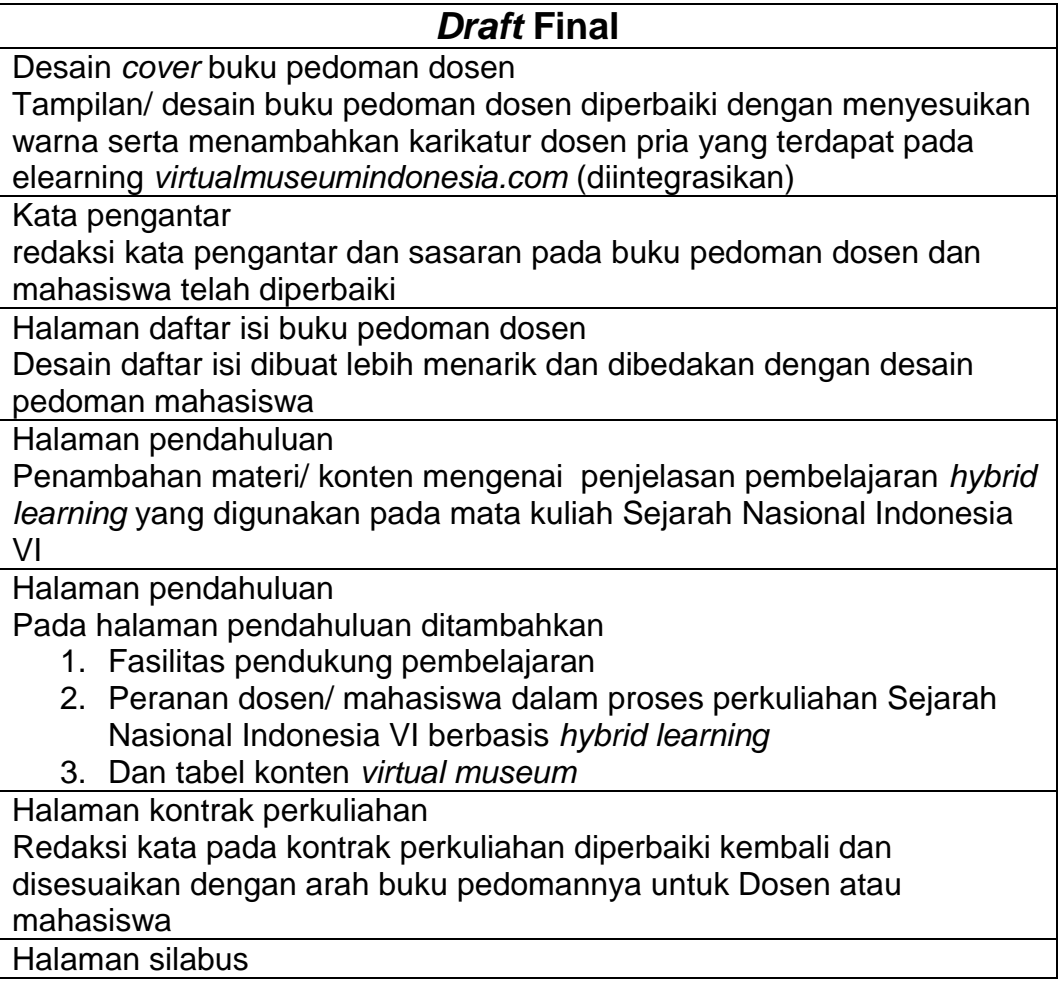

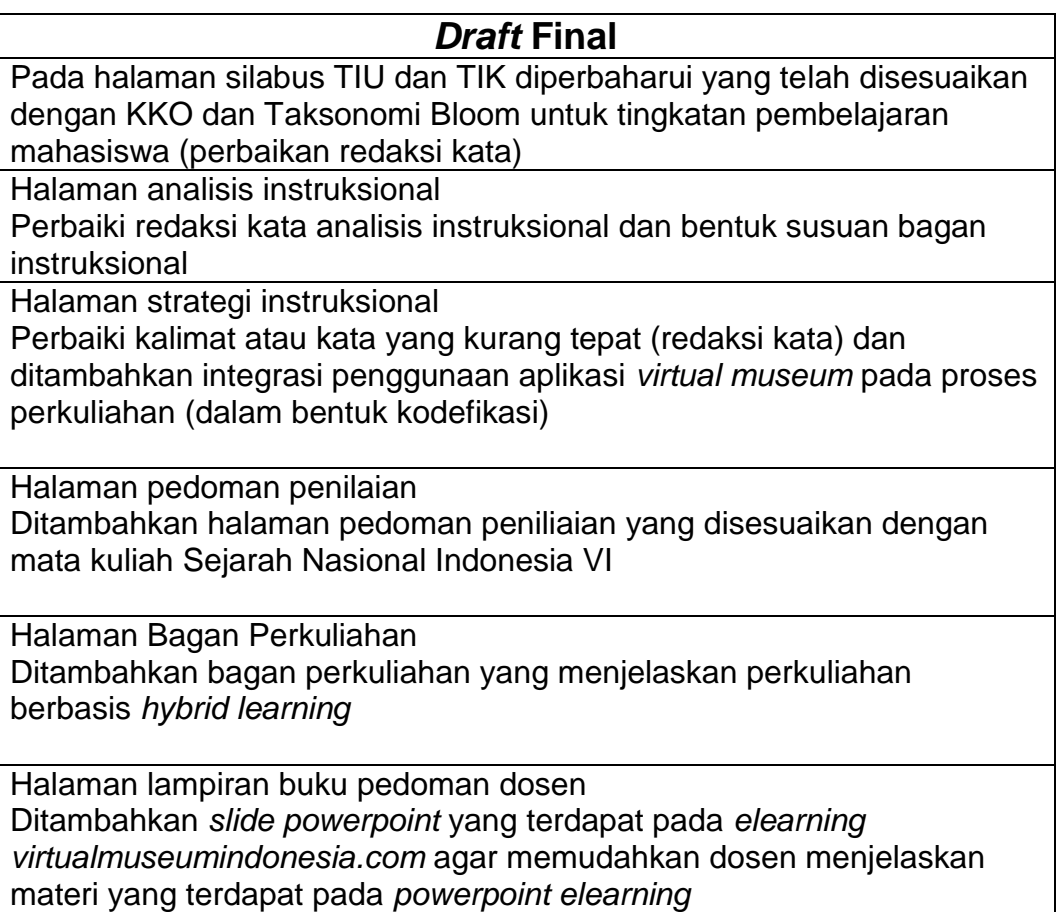

Adapun isi dan tampilan Buku Pedoman Dosen dan Mahasiswa yang

dihasilkan setelah proses perbaikan sebagai berikut :

Tabel 4.8 Tampilan Perbaikan Buku Pedoman Dosen dan Mahasiswa

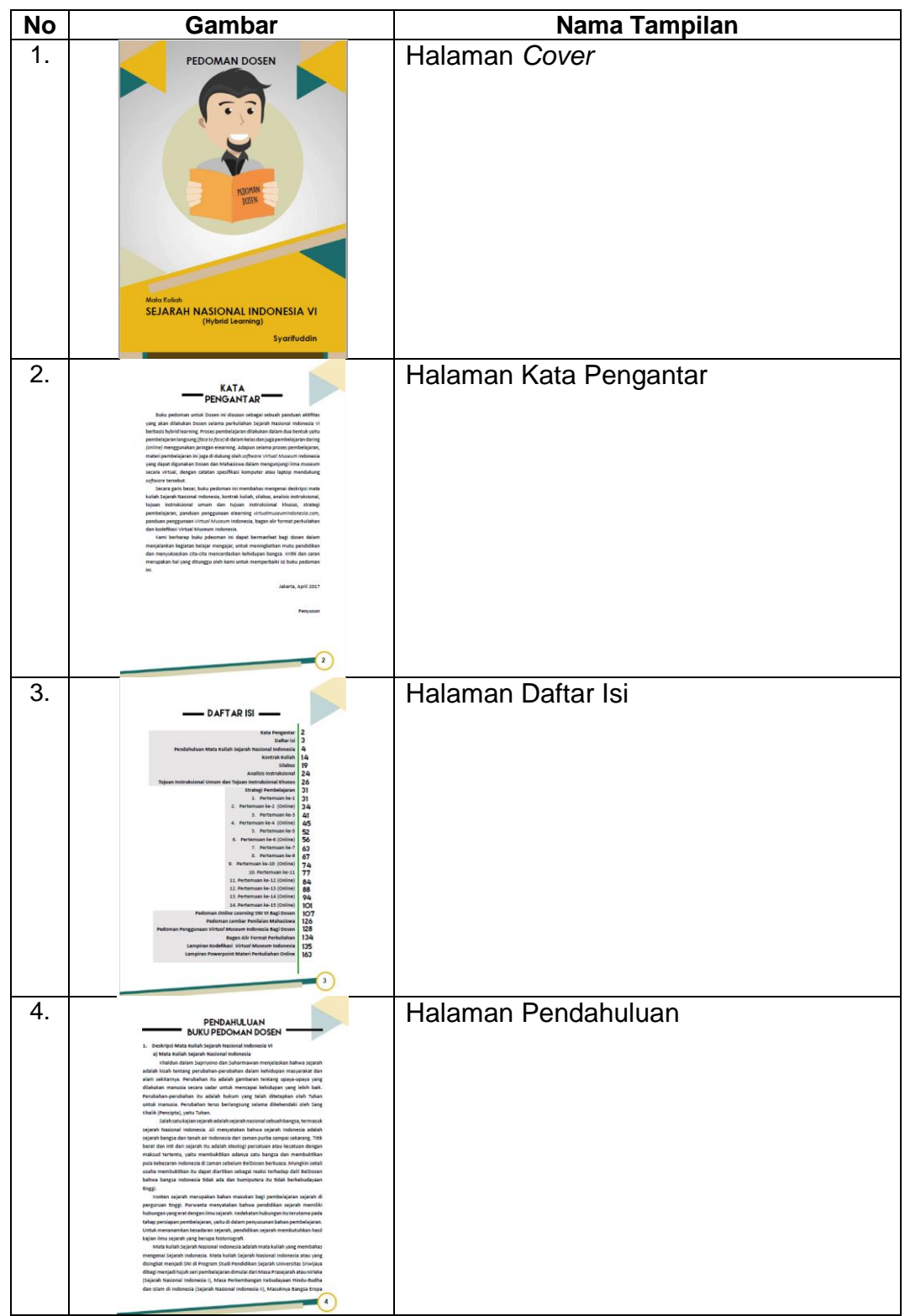

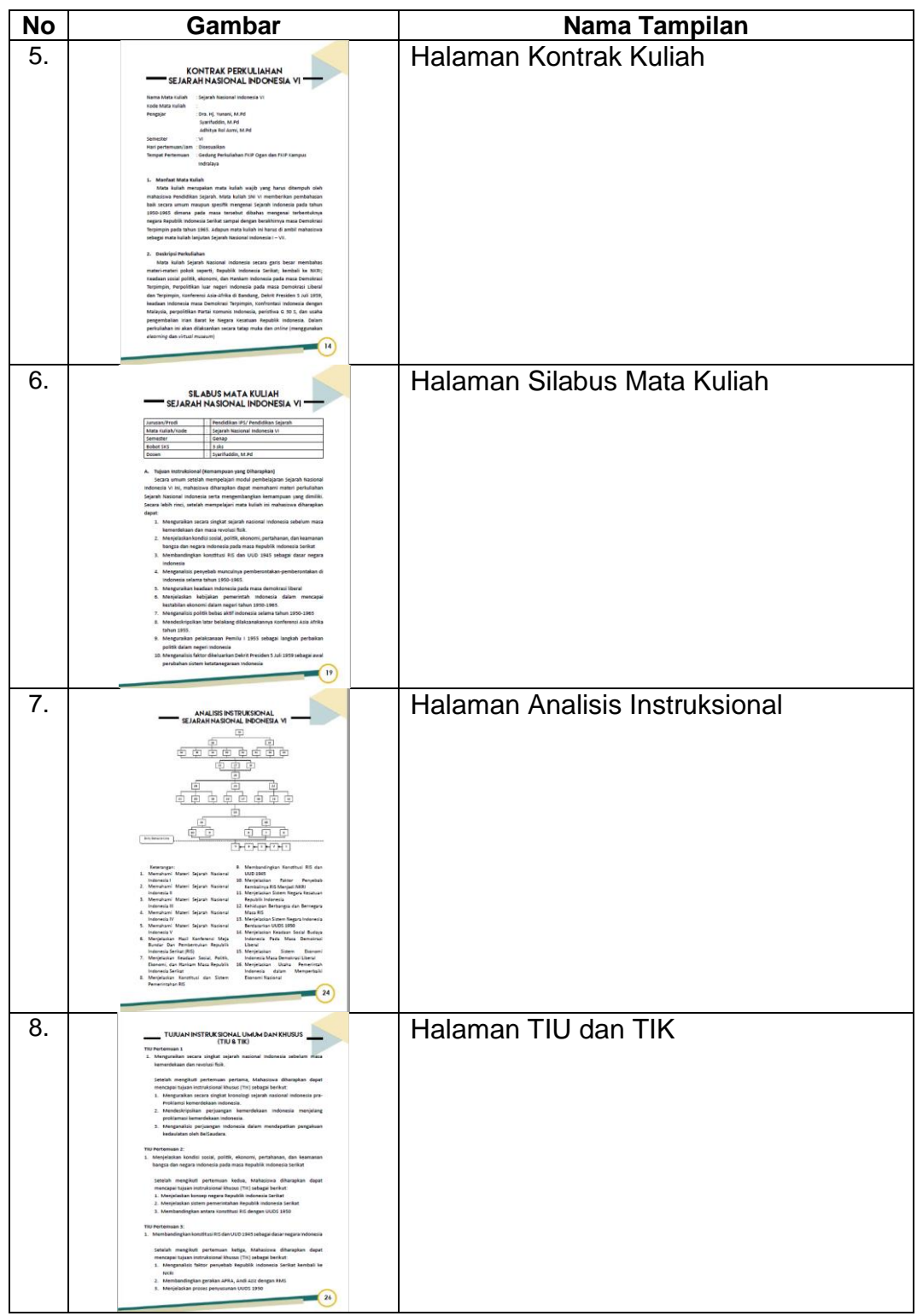